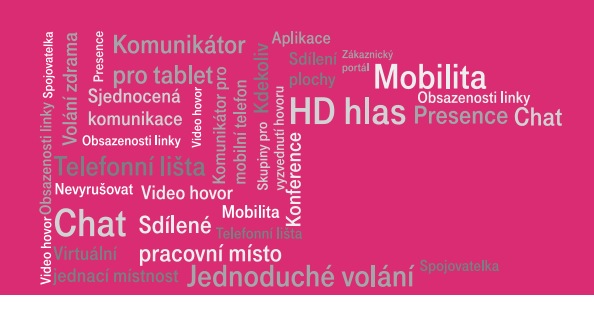

# IP komplet DSL

in de la provincia de la construcción de la construcción de la construcción de la construcción de la construcción de la construcción de la construcción de la construcción de la construcción de la construcción de la constru

## Návod pro nastavení WiFi sítě

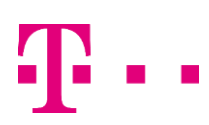

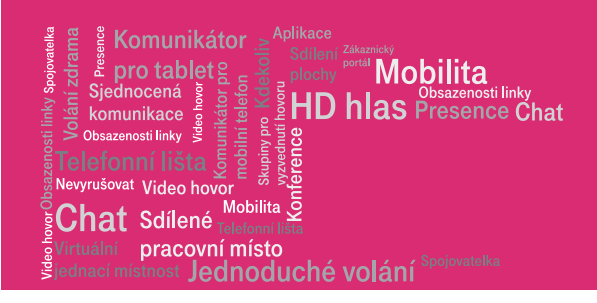

### Návod pro připojení k vestavěnému přístupovému bodu

WiFi ADSL/VDSL modemu.

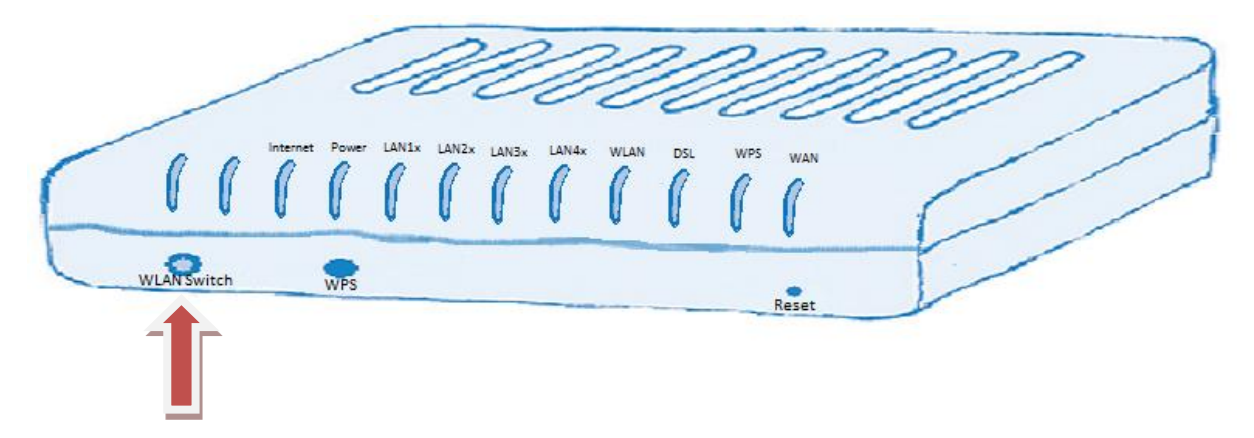

Po zapnutí ADSL/VDSL modemu vždy počkejte cca 2 minuty, než se modem připojí k internetu a kontrolky na něm se ustálí.

#### Zapnutí WiFi

Ve výchozím stavu je WiFi síť zapnutá. Stav je indikován zeleně svítící kontrolkou "WLAN". Pokud kontrolka nesvítí, stiskněte a podržte tlačítko "WLAN Switch" dokud se kontrolka nerozsvítí.

Nyní je možné se k síti připojit. Na spodní straně modemu naleznete dva názvy sítě a dvě přístupová hesla. Názvy i přístupová hesla lze změnit přes webové rozhraní.

SSID označuje název sítě a heslo pak WPA-PSK klíč, který je třeba zadat pro přístup do vybrané sítě.

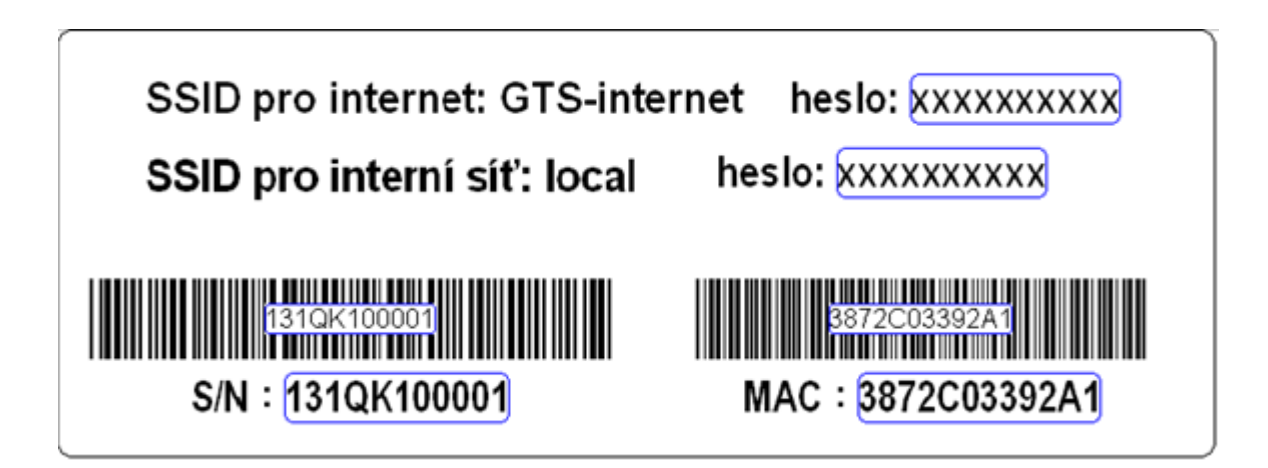

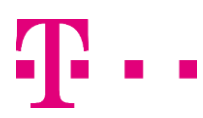

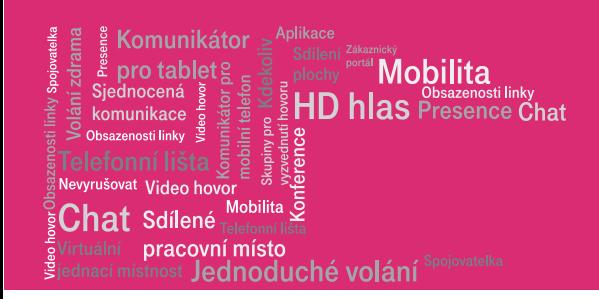

Zapněte WiFi<sup>1</sup> adaptér na svém počítači (přepínač nebo pomocí aplikace pro řízení adaptéru, které aktivuje příjem WiFi signálu) a vyhledejte dostupné bezdrátové sítě v okolí – postup se liší podle operačního systému počítače. Mezi sítěmi už by měla být i síť, jejíž název je na spodní straně modemu v poli SSID.

Vyberte ji a připojte se k ní. Během připojování vás systém vyzve k zadání síťového klíče (pole WPA-PSK). Po zadání hesla systém oznámí, že jste připojeni. Vaše bezdrátové WiFi připojení je nyní plně funkční.

#### Vypnutí WiFi<sup>1</sup>

V případě, že v budoucnu přestanete chtít využívat WiFi síť, je možné ji opět jednoduše vypnout tlačítkem WLAN Switch. Tlačítko přidržte přesně 5 sekund a poté stisk uvolněte. Během krátké chvíle kontrolka WLAN zhasne a WiFi síť bude vypnutá.

SSID<sup>2</sup> **"local"** je určena pro počítače a další koncová zařízení zákazníka. Mají přístup do interní počítačové sítě. Zařízení se mezi sebou vidí navzájem a mohou spolu komunikovat.

SSID<sup>2</sup> **"Profesionální internet"** je určeno pro hosty, kteří se připojují přes WiFi. Připojená zařízení nevidí sebe navzájem, ani na počítače připojené k modemu kabelem. K dispozici je pouze přístup k internetu.

 $^2$  SSID (Service Set Identifier) je jedinečný identifikátor každé bezdrátové (WiFi) počítačové sítě. Přístupový bod (AP) vysílá pravidelně každých několik sekund svůj identifikátor v takzvaném majákovém rámci (beacon frame) a klienti si tak mohou snadno vybrat, ke které bezdrátové síti se připojí (Wikipidie).

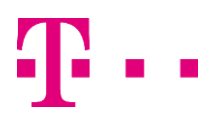

-

<sup>&</sup>lt;sup>1</sup> Název WiFi původně neměl znamenat nic, ale časem se z něj stala slovní hříčka wireless fidelity (bezdrátová věrnost) analogicky k Hi-Fi (high fidelity – vysoká věrnost) (Wikipedie).

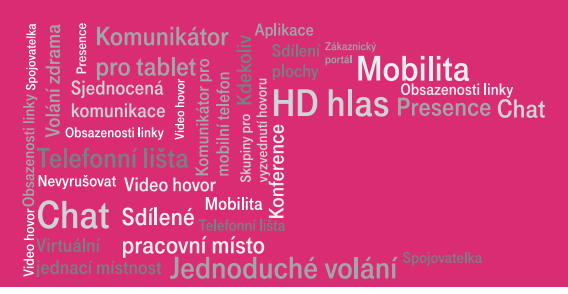

#### Návod na změnu přístupových údajů WiFi sítě

Do adresního řádku internetového prohlížeče připojeném počítači zadáte IP adresu modemu - "172.16.0.1". Použijte prosím MSIE nebo Mozilla Firefox.

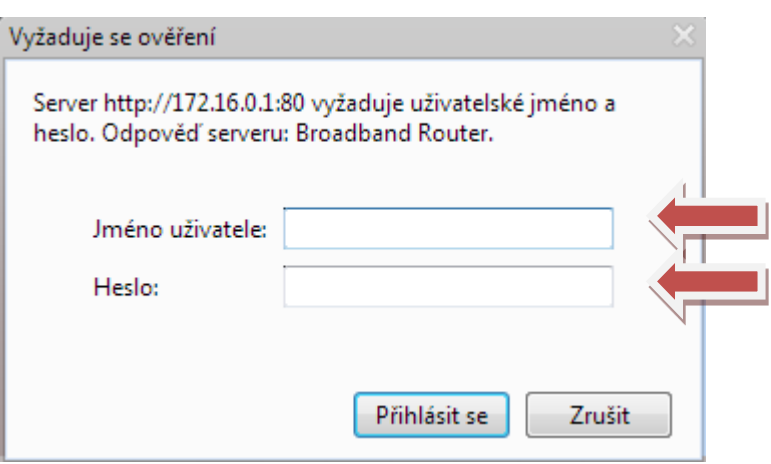

Uživatelské jméno je "user", heslo je "user".

Nyní se vám zobrazí úvodní stránka modemu, jsou zde základní informace o modemu. Pro nastavení WiFi stiskněte "Wireless"

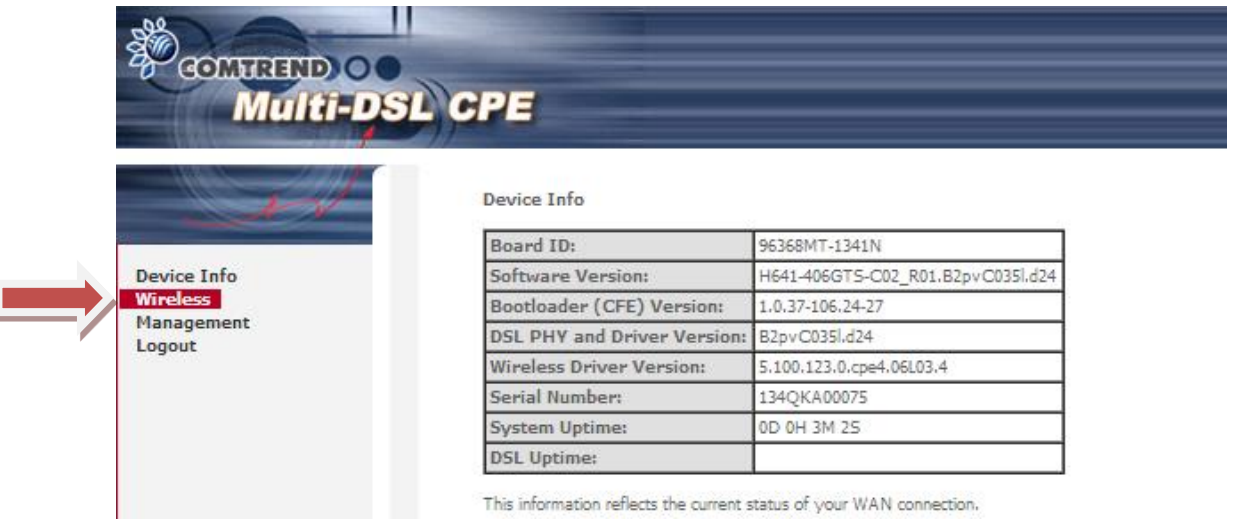

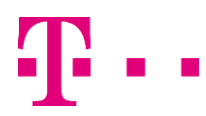

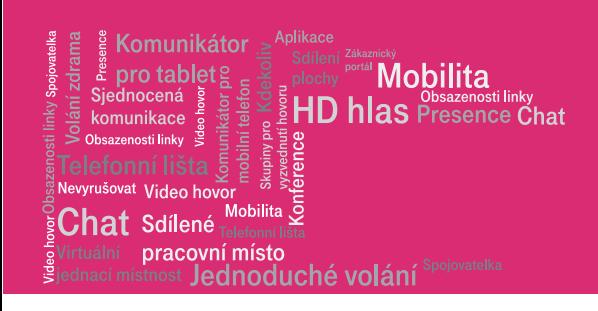

Dále stiskněte "Basic". Pokud chcete používat bezdrátovou síť, položka "Enable Wireless"musí být zaškrtnutá. V kolonce SSID můžete změnit název vaší WiFi sítě.

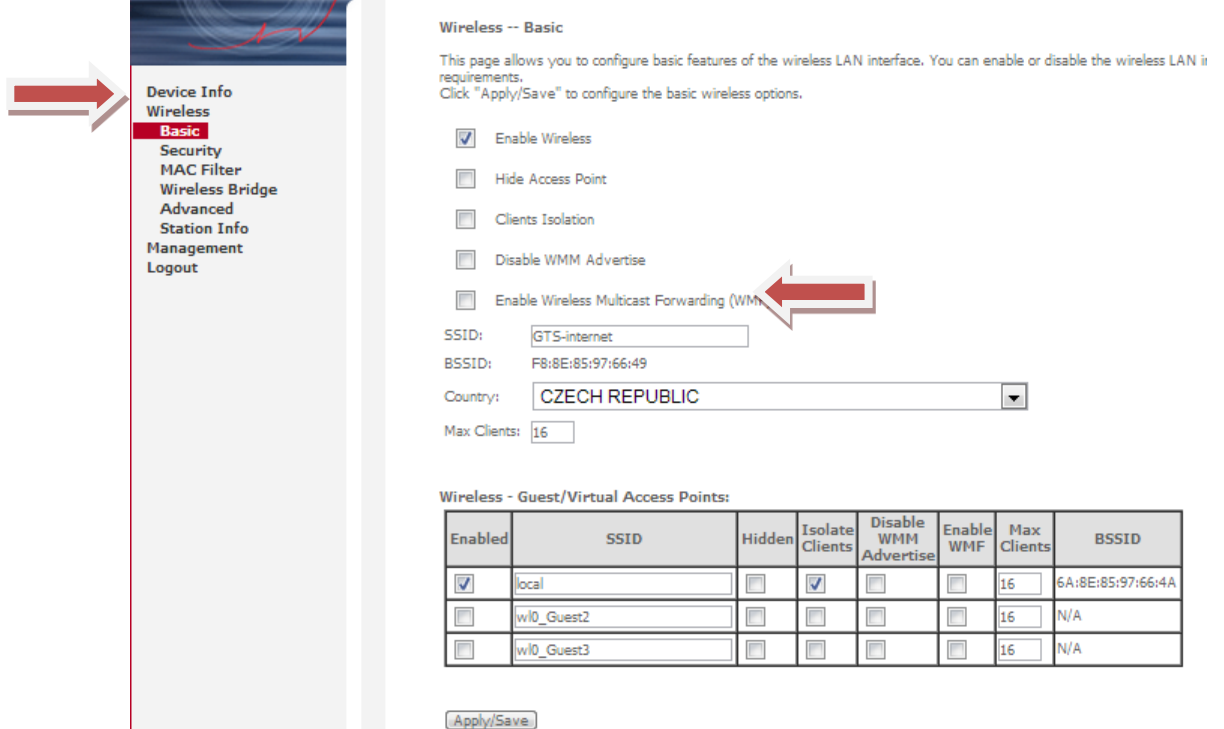

Pro změnu přístupového hesla sítě stiskněte "Security". Vyberte příslušnou bezdrátovou síť (SSID). Nastavte své nové heslo.

Pozor - nyní se přístupové heslo liší od hesla uvedeného na štítku přístroje!

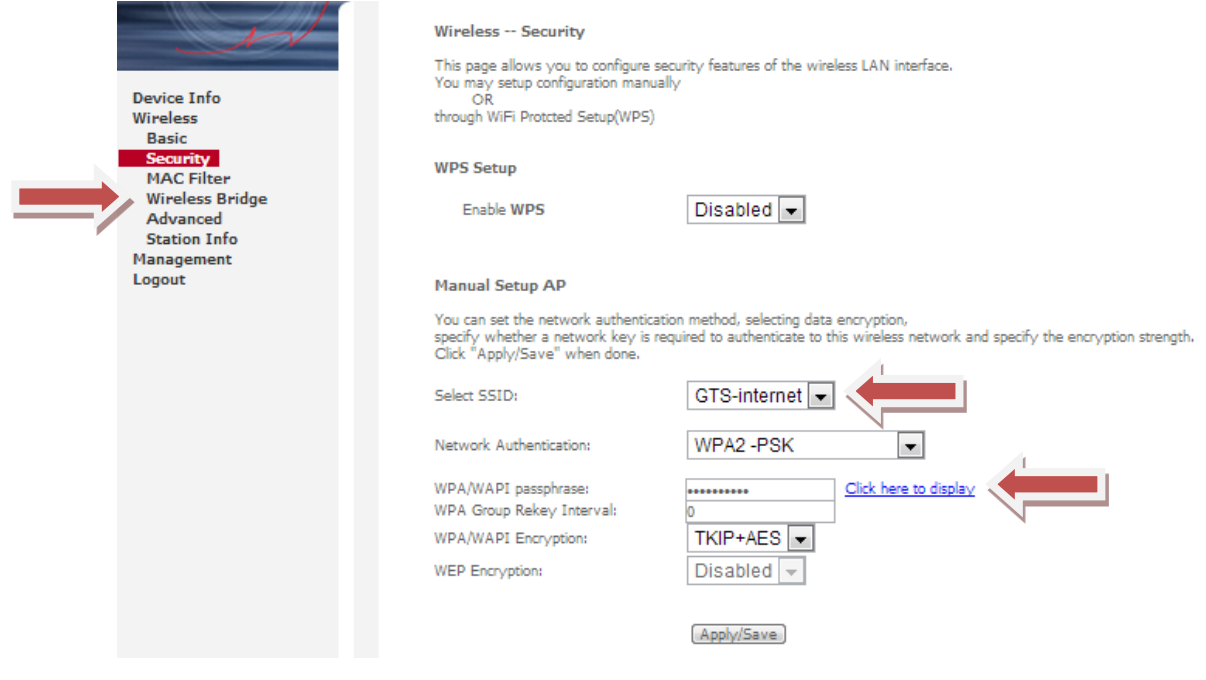